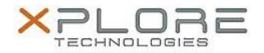

# Xplore Technologies Software Release Note

| Name                             | Intel AMT Management Software   |
|----------------------------------|---------------------------------|
| File Name                        | Intel_AMT_Win10_11.6.0.1030.zip |
| Release Date                     | December 30, 2016               |
| This Version                     | 11.6.0.1030                     |
| Replaces<br>Version              | All previous versions           |
| Intended Users                   | XSLATE R12 users                |
| Intended<br>Product              | XSLATE R12 Tablet PCs ONLY      |
| File Size                        | 122 MB                          |
| Supported<br>Operating<br>System | Windows 10 (64-bit)             |
|                                  |                                 |

## Fixes in this Release

• N/A

# What's New in this Release

Initital release

### Installation and Configuration Instructions

#### To install the AMT Software 11.6.0.1030 update, perform the following steps:

- 1. Download the update and save to the directory location of your choice.
- 2. Unzip the file to a location on your local drive.
- 3. Double-click the installer (SetupME.exe) and follow the prompts.
- 4. The update process may take some time. Do not manually power off the tablet during the update.

## Licensing

Refer to your applicable end-user licensing agreement for usage terms.